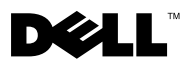

# A Vigyázat! jelzésektől

VIGYÁZAT: A "VIGYÁZAT!" jelzés az esetleges tárgyi és személyi sérülés, illetve az életveszély lehetőségére hívja fel a figyelmet.

## Dell™ Latitude™ E4200 Üzembe helyezésre és funkciókra vonatkozó műszaki információs adatlap

Elölnézet

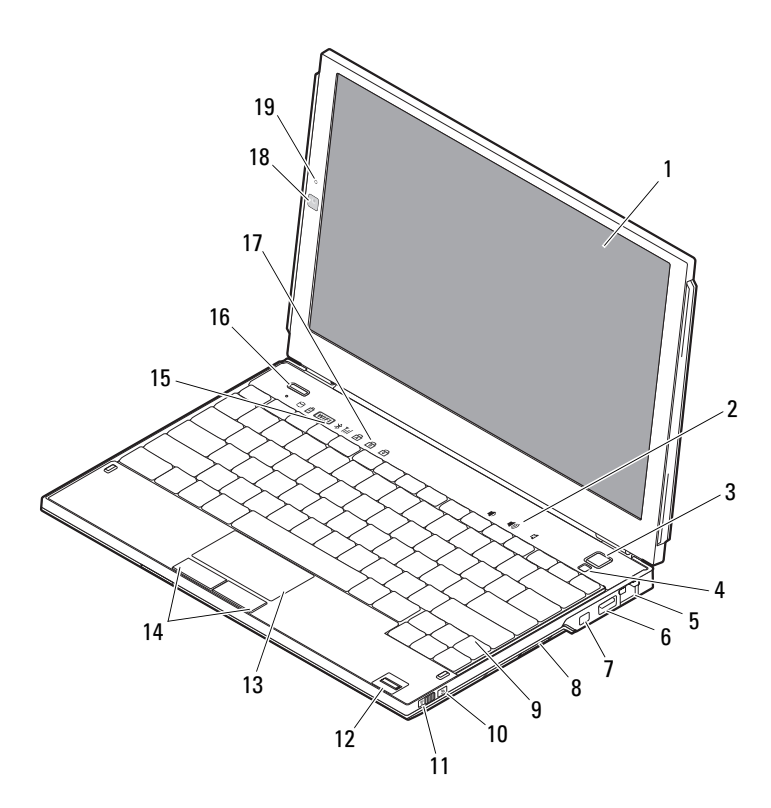

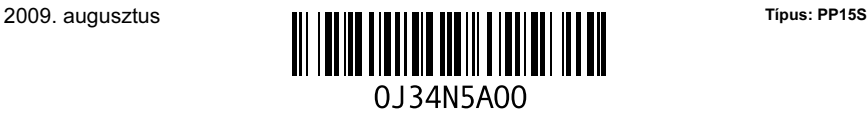

- 
- 
- hálózati csatlakozó 6 USB-csatlakozó
- IEEE 1394-es csatlakozó 8 memóriakártya-olvasó
- 
- 
- 
- 
- a billentyűzet állapotjelző lámpái 18 kamera (opcionális)
- mikrofon (opcionális)

### Hátulnézet

- képernyő 2 hangerő-szabályozók
- tápfeszültséggomb 4 környezeti világítás érzékelője
	-
	-
- 9 billentyűzet 10 Wi-Fi Catcher™ hálózatkereső
- vezeték nélküli kapcsoló 12 ujjlenyomat-olvasó (opcionális)
- érintőpad 14 az érintőpad gombjai (2)
- eszközök állapotjelző lámpái 16 Dell Latitude ON™ gomb (opcionális)
	-

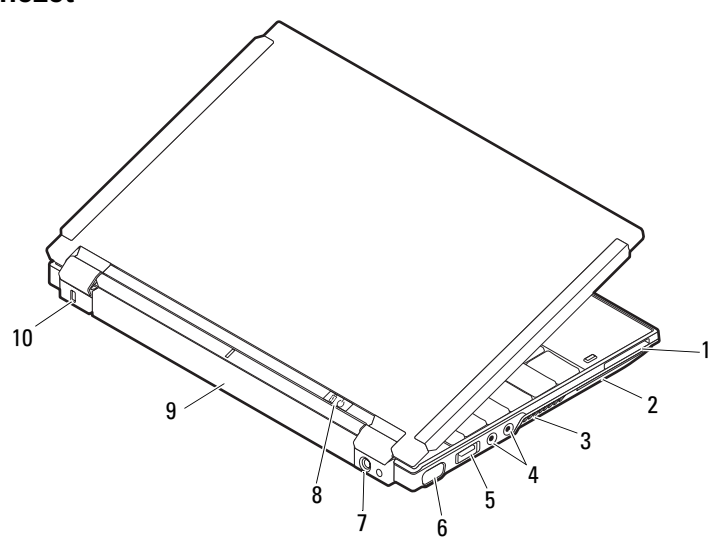

- ExpressCard bővítőhely 2 smart card bővítőhely
- 
- USB/eSATA-csatlakozó 6 monitorcsatlakozó
- váltakozó áramú adapter csatlakozója 8 tápellátás-visszajelző/akkumulátor-
- 
- 
- szellőzőnyílások 4 audiocsatlakozók (2)
	-
	- visszajelző
- akkumulátor 10 biztonsági kábelnyílás

## Gyors üzembe helyezés

VIGYÁZAT: Az ebben a részben ismertetett műveletek elvégzése előtt olvassa el a számítógéphez kapott biztonsági utasításokat. További gyakorlati tanácsokat a www.dell.com/regulatory\_compliance webhelyen talál.

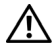

VIGYÁZAT: A váltóáramú hálózati adapter világszerte bármely hálózati csatlakozóaljzattal működik. Mindemellett a tápcsatlakozók és elosztók országonként eltérőek lehetnek. Nem megfelelő kábel használata, vagy a kábel csatlakozóaljzathoz vagy elosztóhoz történő helytelen csatlakoztatása tüzet okozhat, vagy a készülék károsodását okozhatja.

 $\triangle$  FIGYELMEZTETÉS: Amikor kihúzza a váltakozó áramú adapter kábelét a számítógépből, fogja meg a csatlakozót (ne a kábelt), majd húzza meg határozottan, de óvatosan a kábel sérülésének elkerülése érdekében. A váltóáramú hálózati adapter kábelének feltekerésekor ügyeljen, hogy kövesse a csatlakozó szögét a hálózati adapteren, hogy elkerülje a kábel sérülését.

**MEGJEGYZÉS:** Egyes eszközök esetleg nem találhatók meg a csomagban, ha nem rendelte meg külön őket.

1 Csatlakoztassa a váltóáramú adaptert a számítógép tápcsatlakozójához és a fali csatlakozóaljzathoz.

3 Csatlakoztassa az USB-eszközöket, mint pl. az egér vagy a billentyűzet (opcionális).

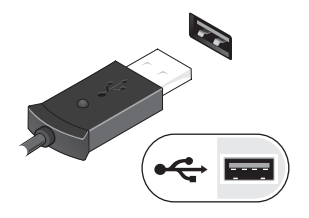

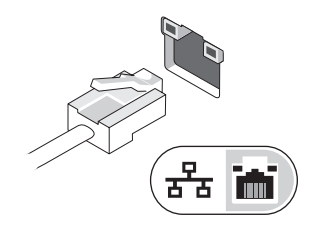

4 Csatlakoztassa az IEEE 1394-eszközöket, mint pl. a DVD-lejátszó (opcionális).

2 Csatlakoztassa a hálózati kábelt (opcionális).

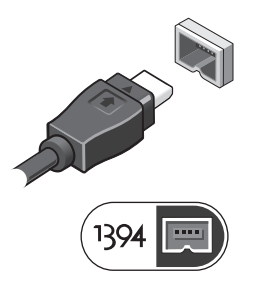

5 Nyissa fel a számítógép képernyőjét, és a számítógép bekapcsolásához nyomja meg a tápfeszültséggombot.

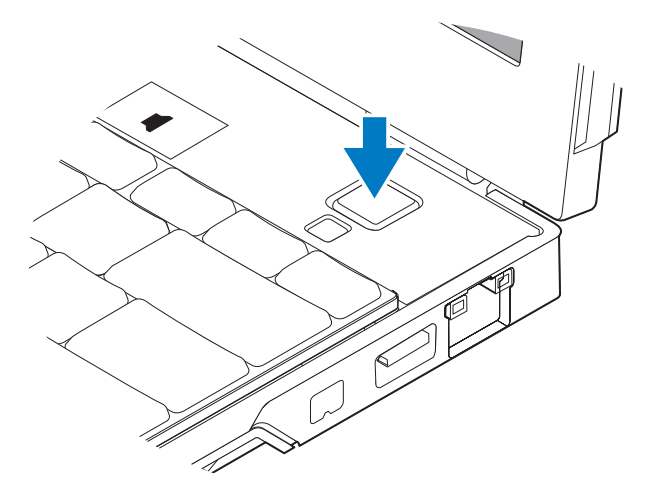

 $\mathbb Z$  MEGJEGYZÉS: Javasoljuk, hogy mielőtt bármilyen kártyát telepít, vagy mielőtt a számítógépet dokkolóállomáshoz vagy egyéb külső eszközhöz, például nyomtatóhoz csatlakoztatja, egyszer indítsa el, majd állítsa le a számítógépet.

## Műszaki adatok

MEGJEGYZÉS: A kínált opciók régiónként eltérőek lehetnek. A következő műszaki adatok csupán a törvény értelmében a számítógéphez kötelezően mellékelt adatok. Ha a számítógép konfigurációjáról bővebb információt szeretne, kattintson a Start →Súgó és támogatás menüpontra, és válassza a számítógép adatainak megtekintését.

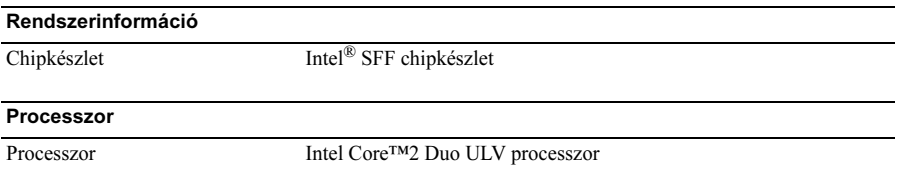

#### Videokártya

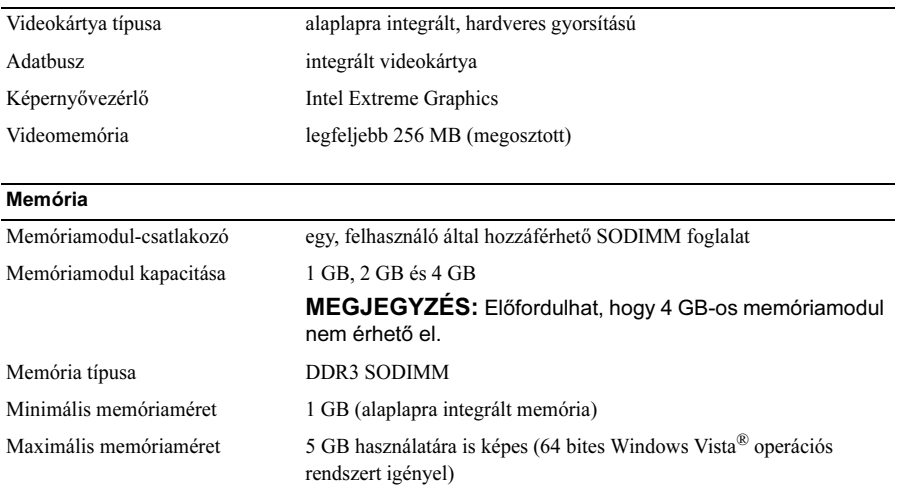

#### Akkumulátor

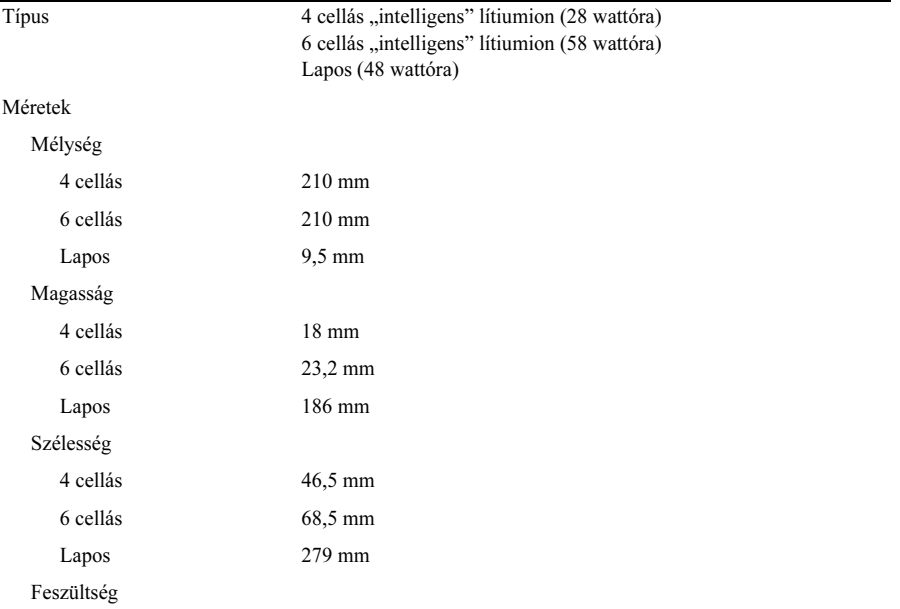

#### Akkumulátor (folytatás)

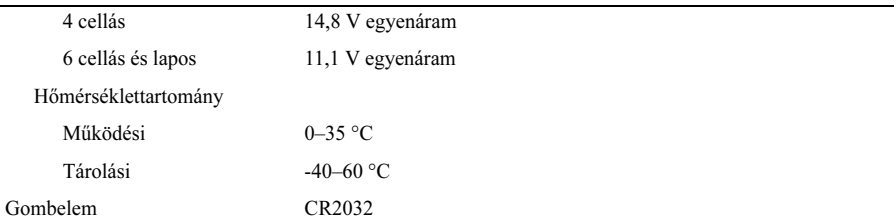

#### Váltakozó áramú adapter

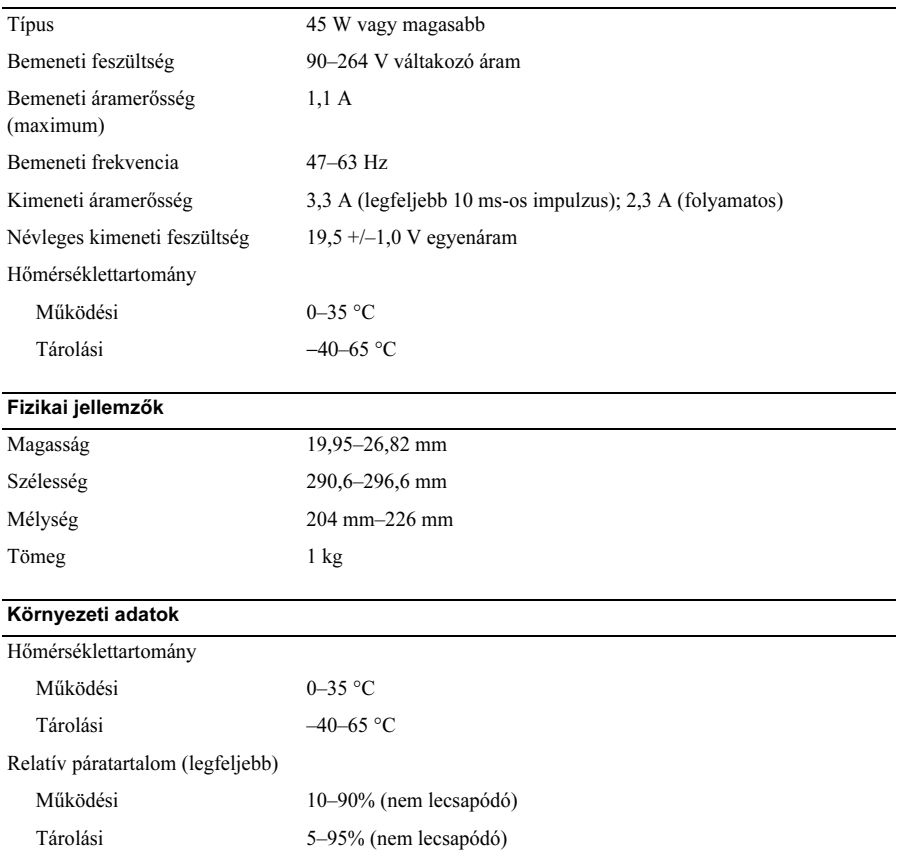

## További információk és források keresése

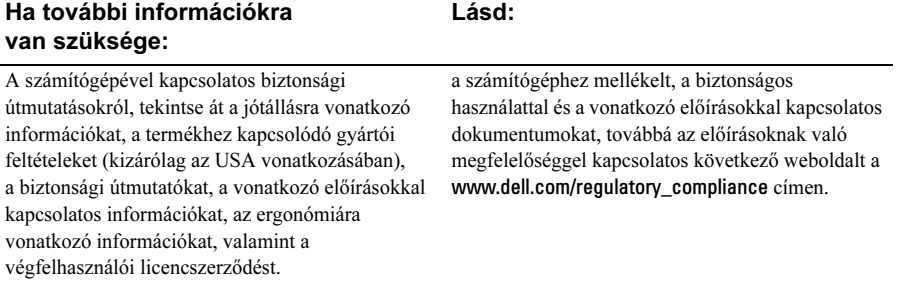

<sup>—&</sup>lt;br>A dokumentumban közölt<br>© 2009 Dell Inc. Minden jo<br>A Dell Inc. előzetes írásos e<br>sokszorosítani. A dokumentumban közölt információk külön értesítés nélkül is megváltozhatnak. © 2009 Dell Inc. Minden jog fenntartva. Írországban nyomtatva.

A Dell Inc. előzetes írásos engedélye nélkül szigorúan tilos a dokumentumokat bármilyen módon sokszorosítani.

A szövegben használt védjegyek: a Dell, a DELL logó, a Latitude, a Latitude ON és a Wi-Fi Catcher a Dell Inc. védjegyei; az Intel az Intel Corporation bejegyzett védjegye és a Core az Intel Corporation védjegye az Egyesült Államokban és más országokban. A Microsoft és a Windows Vista a Microsoft Corporation védjegyei vagy bejegyzett védjegyei az Egyesült Államokban és/vagy más országokban.

Jelen dokumentumban egyéb védjegyek és védett nevek is szerepelhetnek, amelyek a védjegyet vagy nevet bejegyeztető cégre, valamint annak termékeire vonatkoznak. A Dell Inc. a saját védjegyein és márkanevein kívül semmilyen védjegyre és márkanévre vonatkozóan nem rendelkezik tulajdonjoggal.